## **q) Barras múltiples en 3D**

La información recogida en el apartado **p)** anterior se puede representar también con barras múltiples enfrentadas, agrupadas por categorías que se van a comparar.

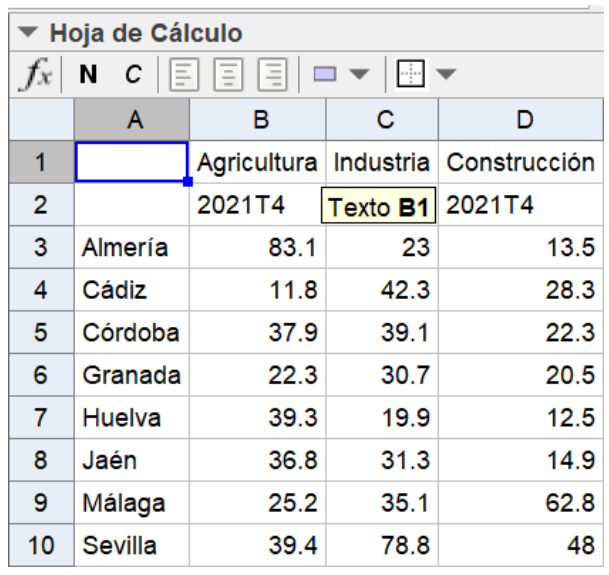

En la hoja de cálculo

no es necesario modificar nada como antes (no se usan las sumas de datos).

Se crean las listas.

```
Ciudades = {"Almería", "Cádiz", "Córdoba", "Granada", "Huel"
• agricultura = {83.1, 11.8, 37.9, 22.3, 39.3, 36.8, 25.2, 39.4}\bullet industria = {23, 42.3, 39.1, 30.7, 19.9, 31.3, 35.1, 78.8}
construccion = \{13.5, 28.3, 22.3, 20.5, 12.5, 14.9, 62.8, 48\}
```
En los ejes se fija escala con unidad 10 (10000 personas).

La base de los prismas de la primera categoría se consigue con la lista llamada **bases1.**

## **bases1=Secuencia(Polígono((10n, 0, 0), (10n + 20, 0, 0), 4), n, 0, 30, 4)**

Las bases de las otras dos categorías se obtienen trasladando las bases anteriores adecuadamente.

```
bases2=Traslada(bases1, Vector((0, 60, 0)))
```
**José Mª Chacón Íñigo 64**

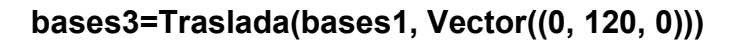

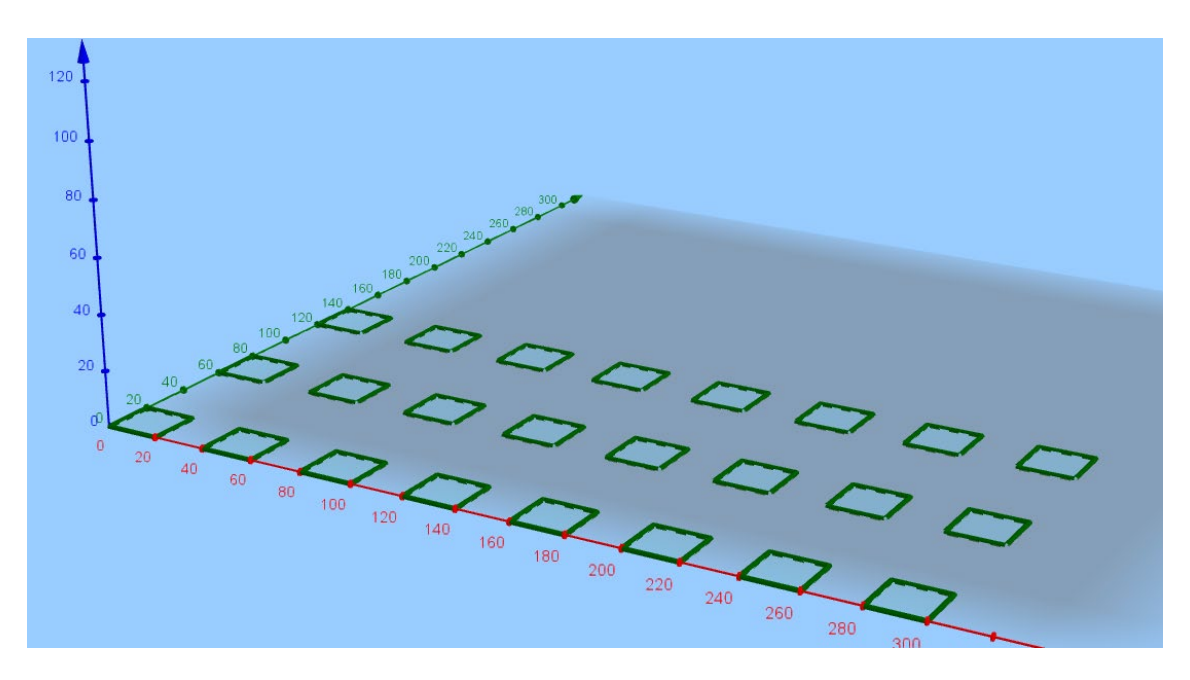

Se quitan las marcas de los ejes X e Y y se ponen los rótulos de las provincias, la leyenda y un título. Y se trazan los prismas, coloreándolos.

**Secuencia(Texto(Elemento(ciudades, n), (40n - 30, -30, 0)), n, 1, 8) Secuencia(Prisma(Elemento(bases1, k), Elemento(agricultura, k)), k, 1, 8) Secuencia(Prisma(Elemento(bases2, k), Elemento(industria, k)), k, 1, 8) Secuencia(Prisma(Elemento(bases3, k), Elemento(construccion,k)),k, 1, 8)**

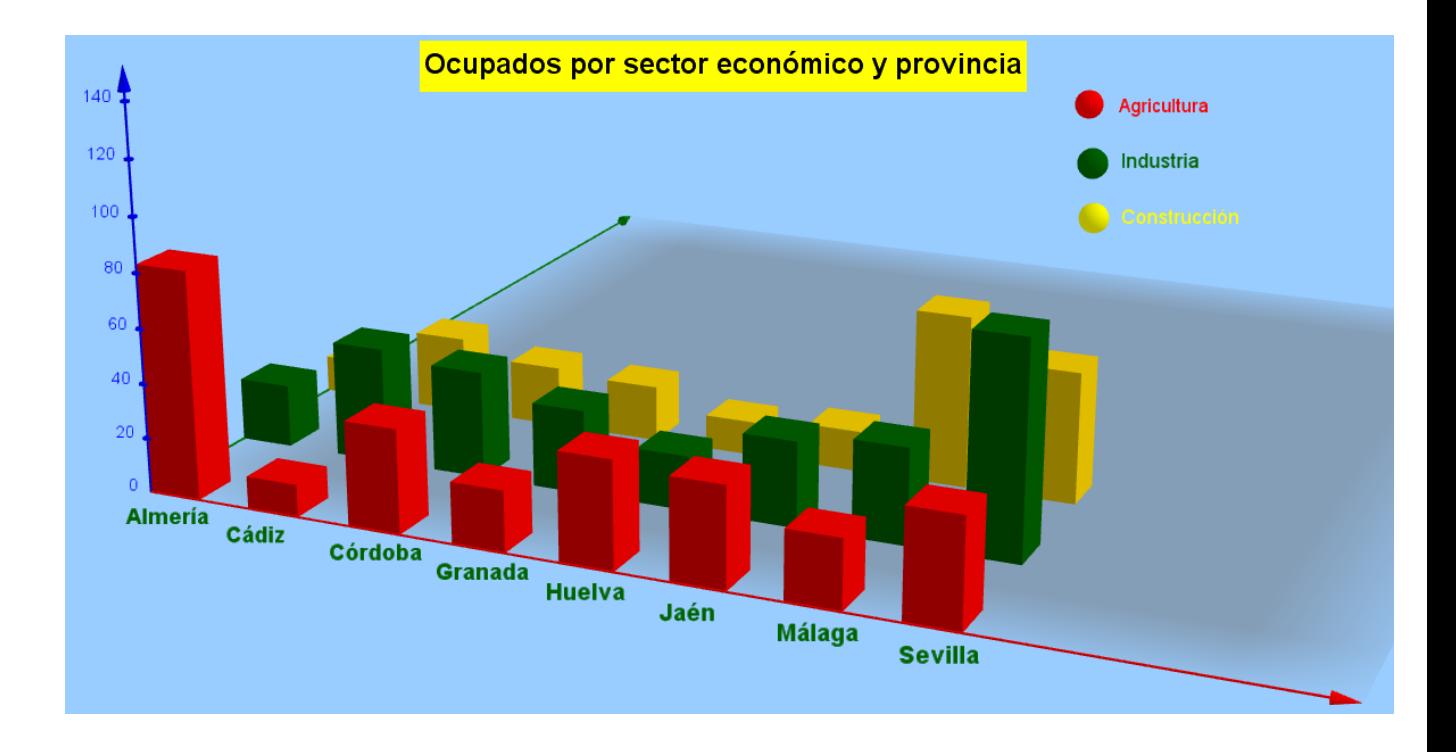